# DynaColor Standard API - Interface Specification

Revision: 1.03 Date: 2007-Dec-28

## TABLE OF CONTENTS

- DOCUMENT HISTORY
- 1 OVERVIEW
	- o 1.1 Product and firmware versions
- 2 REFERENCES
- 3 DEFINITIONS
	- o 3.1 General notations
		- 3.1.1 General abbreviations
		- 3.1.2 Style convention
		- 3.1.3 General CGI URL syntax and parameters
		- 3.1.4 Parameter value convention
- 4 INTERFACE SPECIFICATION
	- o 4.1 Server responses
		- 4.1.1 HTTP status codes
- 5 API GROUPS
	- o 5.1 General
		- 5.1.1 Update and list parameters and their values
			- 5.1.1.1 List parameters
			- 5.1.1.2 List output format
			- 5.1.1.3 Update parameters
		- 5.1.2 Add, modify and delete users
		- 5.1.3 List user information
		- 5.1.4 Get, modify snapshot path
		- 5.1.5 Iris adjustment
		- 5.1.6 Factory default
		- 5.1.7 Hard factory default
		- 5.1.8 Firmware upgrade
		- 5.1.9 Restart server
		- 5.1.10 Server report
		- $\blacksquare$  5.1.11 System logs
		- 5.1.12 System date and time
			- 5.1.12.1 Get system date and time
			- 5.1.12.2 Set system date and time
- o 5.2 Video
	- $\blacksquare$  5.2.1 Setup
	- 5.2.2 Connect/Disconnect video stream
- o 5.3 Audio
	- 5.3.1 Audio control

## DOCUMENT HISTORY

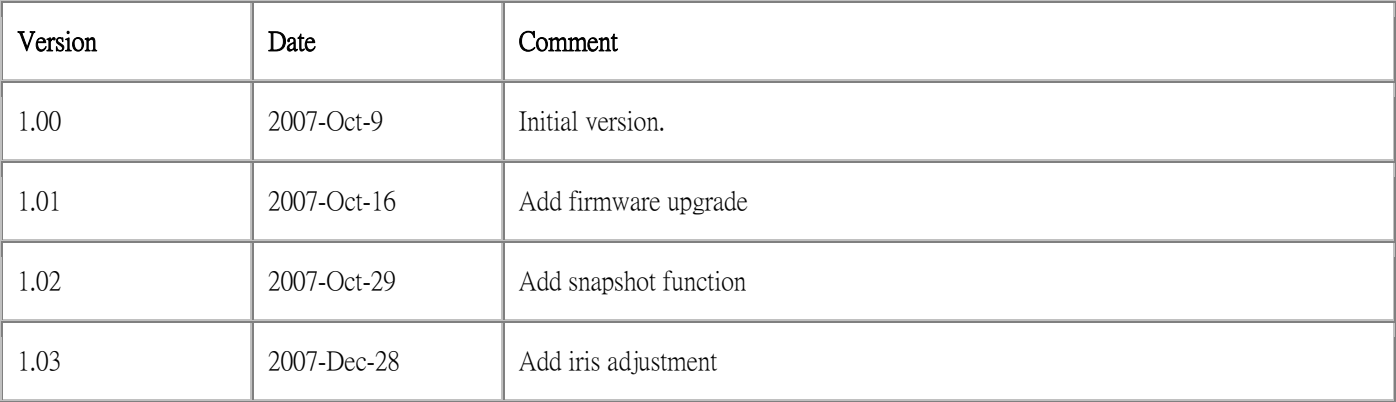

## 1 OVERVIEW

This document specifies the external HTTP-based application programming interface of the DynaColor megapixel camera with firmware version z20070927 and above.

The HTTP-based video interface provides the functionality for requesting images and for getting and setting internal parameter values. The image and CGI-requests are handled by the built-in Web server in the camera.

## 1.1 Product and firmware versions

The support for the HTTP API is product and firmware dependent. Please refer to the Release Notes for the actual product for compliance information.

### 2 REFERENCES

## HTTP protocol

• Hypertext Transfer Protocol -- HTTP/1.0

### External application programming interfaces (Client side)

• DynaColor API parameters

## 3 DEFINITIONS

This section contains information on general usage of this document.

## 3.1 General notation

### 3.1.1 General abbreviations

The following abbreviations are used throughout this document

- CGI Common Gateway Interface a standardized method of communication between a client (e.g. a web browser) and a server (e.g. a web server).
- N/A *Not applicable* a feature/parameter/value is of no use in a specific task
- URL RFC 1738 describes the syntax and semantics for a compact string representation for a resource available via the Internet. These strings are called "Uniform Resource Locators" (URLs).
- URI A Uniform Resource Identifier (URI) is a compact string of characters for identifying an abstract or physical resource. RFC 2396 describes the generic syntax of URI.

## 3.1.2 Style convention

In URL syntax and in descriptions of CGI parameters, text in italics within angle brackets denotes content that should be replaced with either a value or a string. When replacing the text string, the angle brackets must also be replaced. An example of this is the description of the name for the server, denoted with  $\langle \langle s \rangle$  is the URL syntax description below, which is replaced with the string myserver in the URL syntax example, also shown below.

URL syntax is written with the word "Syntax:" shown in bold face, followed by a box with the referred syntax, as shown below. The name of the server is written as  $\leq$ servername>. This is intended to be replaced with the name of the actual server. This can either be a name, e.g. "thecam" or "thecam.adomain.net" or the associated IP number for the server, e.g. 192.168.0.250.

## Syntax:

http://<servername>/cgi-bin/admin/userinfo.cgi

A description of returned data is written with "Return:" in bold face, followed by the returned data in a box. All data returned as HTTP-formatted, i.e. starting with the string HTTP, is line-separated with a Carriage Return and Line Feed (CRLF) printed as \r\n.

### Return:

## $HTTP/1.0 < HTTP$  codes < HTTP text>\r\n

URL syntax examples are written with "Example:" in bold face, followed by a short description and a light grey box with the example.

Example: Request user privacy.

```
http://myserver/cgi-bin/admin/privacy.cgi
```
Examples of what can be returned by the server from a request are written with "Example:" in bold face, followed by a short description and a light grey box with an example of the returned data.

Example: Returned data after a successful request.

HTTP/1.0 200 Ok\r\n

### 3.1.3 General CGI URL syntax and parameters

CGI URLs are written in lower-case. CGI parameters are written in lower-case and as one word. When the CGI request includes internal camera parameters, the internal parameters must be written exactly as named in the camera or video server. For the POST method, the parameters must be included in the body of the HTTP request. The CGIs are organized in function related directories under the cgi-bin directory. The file extension of the CGI is required.

### Syntax:

http://<servername>/cgi-bin/<subdir>[/<subdir>...]/<cgi>.<ext> [?<parameter>=<value>[&<parameter>=<value>...]]

Example: List the Network parameters.

http://<servername>/cgi-bin/admin/param.cgi?action=list&group=Network

### 3.1.4 Parameter value convention

In tables defining CGI parameters and supported parameter values, the default value for optional parameters is system configured.

## 4 INTERFACE SPECIFICATION

## 4.1 Server responses

## 4.1.1 HTTP status codes

The built-in Web server uses the standard HTTP status codes.

## Return:

 $HTTP/1.0 < HTTP codes < HTTP text>\right\}$ 

with the following HTTP code and meanings

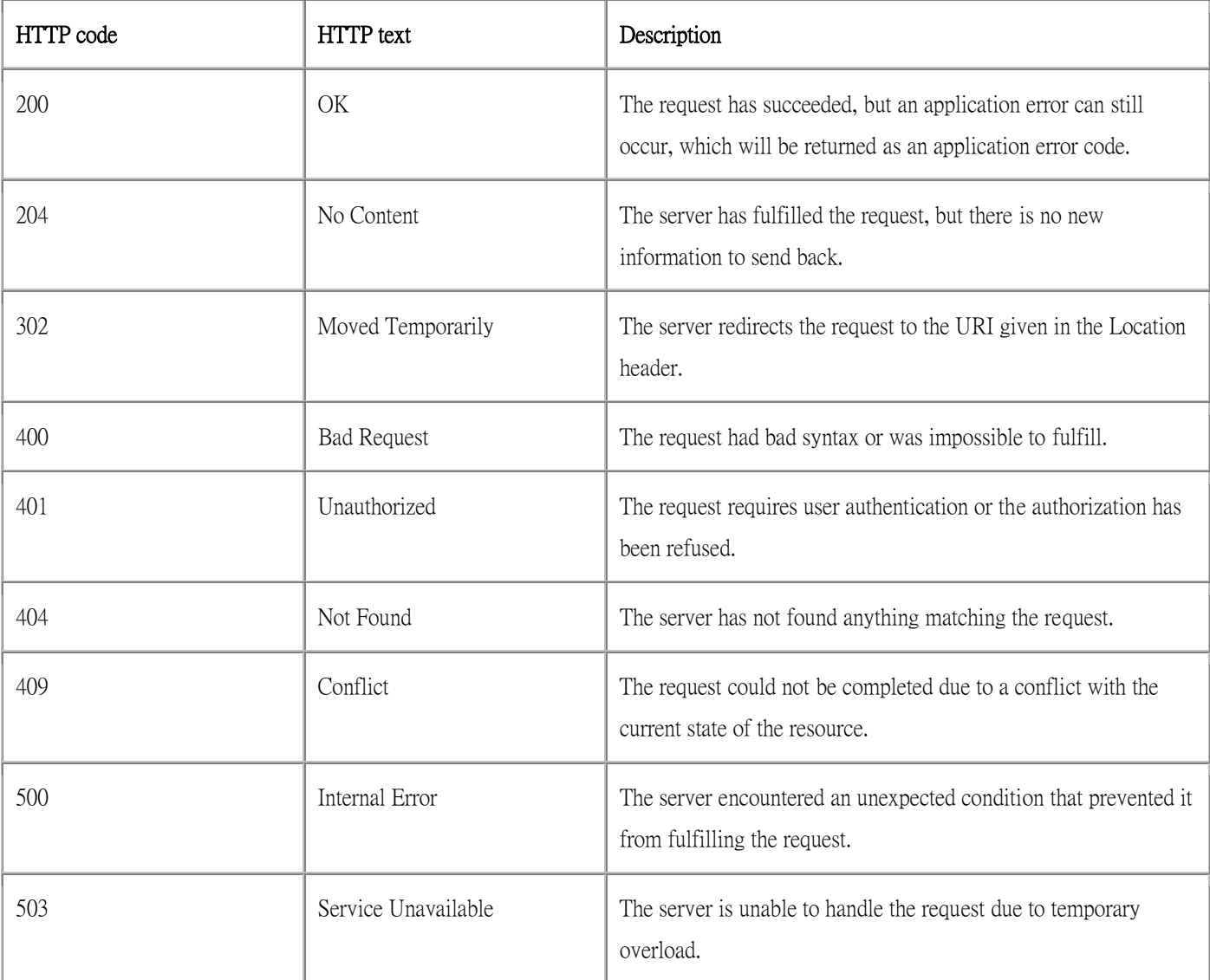

Example: Request includes invalid file names.

## 5 API GROUPS

To make it easier for developers to get an idea of which API requests are supported for different products, the requests have been grouped together. Information about which groups are supported can be found in the product-specific release notes document, available for download from the Dynacolor web site.

## 5.1 General

The requests specified in the General section are supported by all video products with firmware version z20070921 and below.

## 5.1.1 Update and list parameters and their values

## Note:

- The parameter is specified in the parameter document.
- The URL must follow the standard way of writing a URL, (RFC 2396: Uniform Resource Identifiers (URI) Generic Syntax); that is, spaces and other reserved characters (";", "/", "?", ":", "@", "&", "=", "+", "," and "\$") within a <parameter> or a <value> must be replaced with %<ASCII hex>. For example, in the string My camera, the space will have to be replaced with %20, My%20camera.

### Method: GET/POST

### Syntax:

http://<servername>/cgi-bin/admin/param.cgi? <parameter>=<value>[&<parameter>=<value>...]

with the following parameter and values

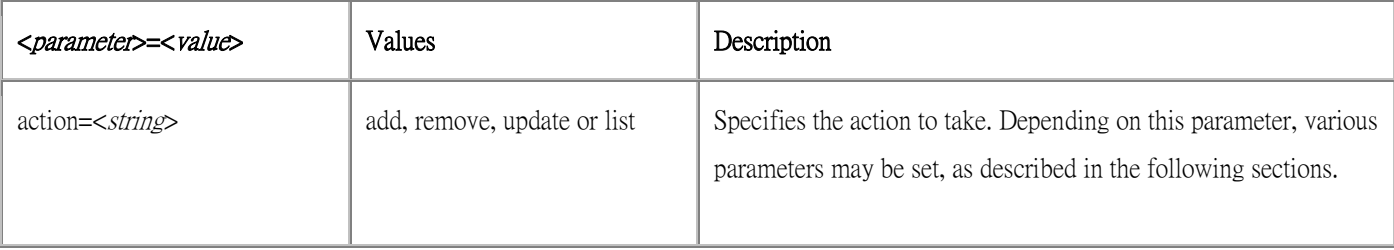

### 5.1.1.1 List parameters

## Syntax:

http://<servername>/cgi-bin/admin/param.cgi?action=list

[&<parameter>=<value>...]

with the following parameter and values

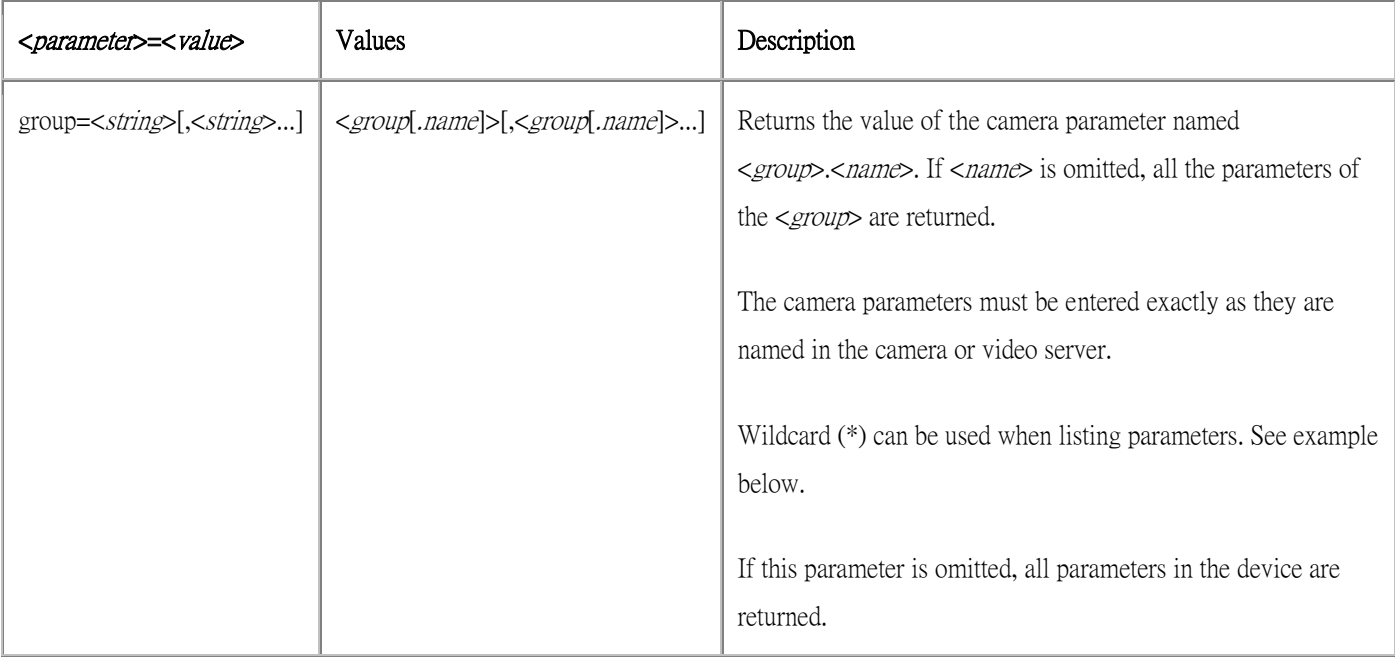

Example: List the Network parameters.

http://myserver/cgi-bin/admin/param.cgi?action=list&group=Network

Example: List the names of all Event parameters.

http://myserver/cgi-bin/admin/param.cgi?action=list&group=Event

## 5.1.1.2 List output format

```
HTTP/1.0 200 OK\r\n 
Content-Type: text/plain\n 
\n 
<parameter pair> 
where \leq parameter pair> is
<parameter>=<value>\n
```
Example: Network query response.

HTTP/1.0 200 OK\r\n Content-Type: text/plain\n \n root.Network.IPAddress=192.168.0.250\n root.Network.SubnetMask=255.255.255.0\n

If the CGI request includes an invalid parameter value, the server returns an error message.

## Return:

```
HTTP/1.0 200 OK\r\n 
Content-Type: text/plain\n 
\n 
# Error: <description>\n
```
### 5.1.1.3 Update parameters

## Syntax:

```
http://<servername>/cgi-bin/admin/param.cgi?action=update 
[&<parameter>=<value>...]
```
with the following parameters and values

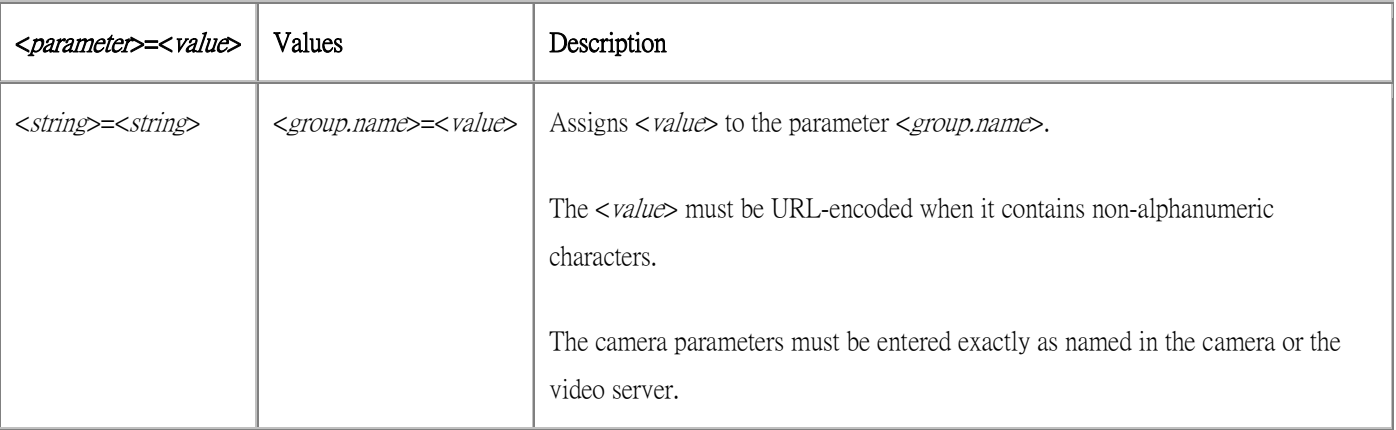

Example: Set the exposure mode to auto.

http://myserver/cgi-bin/operator/param.cgi?

action=update&ImageSource.I0.Sensor.Exposure=auto

Example: Set the event enable.

http://myserver/cgi-bin/operator/param.cgi? action=update& Event.E0.Enabled=yes

## 5.1.2 Add, modify and delete users

Add a new user with password and group membership, modify the information and remove a user.

Note: This request requires root access (root authorization).

## Method: GET/POST

### Syntax:

http://<servername>/cgi-bin/admin/pwdgrp.cgi? <parameter>=<value>[&<parameter>=<value>...]

with the following parameters and values

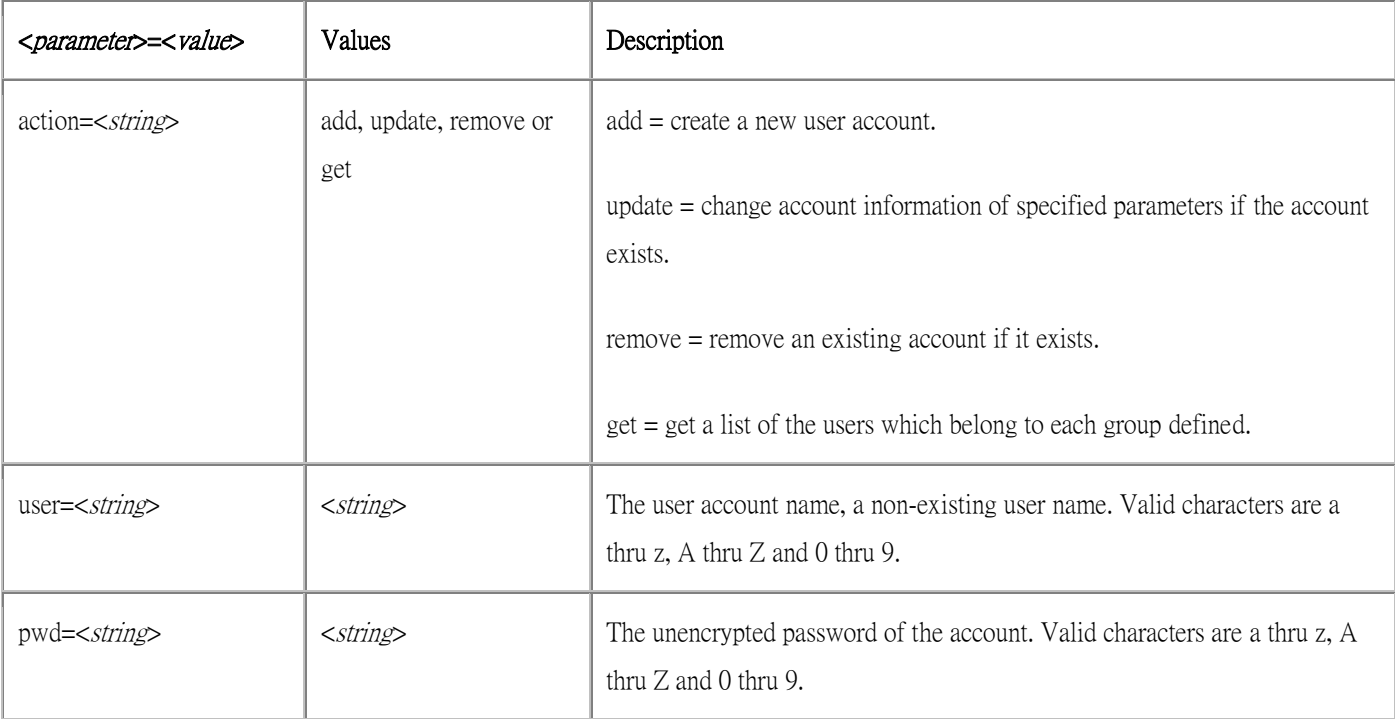

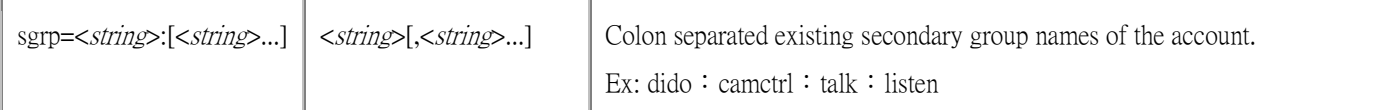

Example: Create a new administrator account.

http://myserver/cgi-bin/admin/pwdgrp.cgi?action=add&user=joe&pwd=foo&sgrp=dido:camctrl:talk:listen

Example: Change the password of an existing account.

http://myserver/cgi-bin/admin/pwdgrp.cgi?action=update&user=joe&pwd=bar

Example: Remove an account.

http://myserver/cgi-bin/admin/pwdgrp.cgi?action=remove&user=joe

### Example: List groups and users.

http://myserver/cgi-bin/admin/pwdgrp.cgi?action=get

#### 5.1.3 List users information

List the user information with password or privacy.

Method: GET

Syntax:

http://<servername>/cgi-bin/admin/privacy.cgi

Example: List the username and privacy

http://myserver/cgi-bin/admin/privacy.cgi?

### Response:

```
HTTP/1.0 200 OK\r\n 
Content-Type: text/plain\n 
\n
```
Username:Dido:Camset:Talk:Listen \n Admin:1:1:1:1\n

## Syntax:

http://<servername>/cgi-bin/admin/userinfo.cgi

Example: List the username and password.

http://myserver/cgi-bin/admin/userinfo.cgi?

### Response:

HTTP/1.0 200 OK\r\n Content-Type: text/plain\n \n List username and password\n Admin:1234\n

## 5.1.4 Get, modify snapshot path

Get or modify Admin snapshot path, Admin can capture images by the web page snapshot button, and the images are stored at the path you set.

Note: This requires administrator access (administrator authorization).

Method: GET

### Syntax:

http://*<servername>*/cgi-bin/admin/snapshot.cgi? <*parameter>*=<value>]

with the following parameters and values

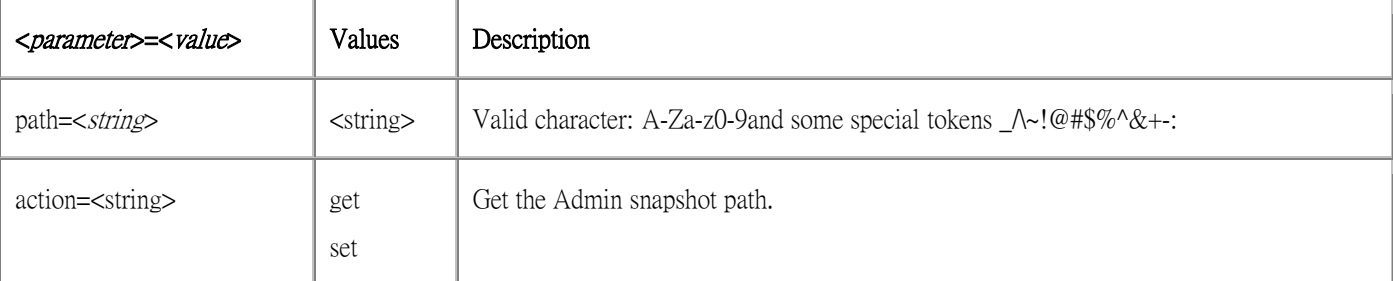

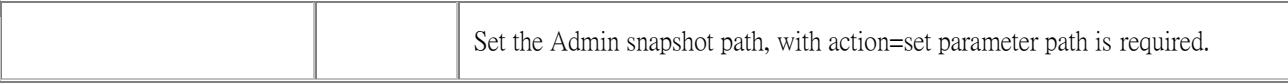

## **Example:** Set the Admin snapshot path to C:\capture

http://myserver/cgi-bin/admin/snapshot.cgi?action=set&path=C%3A%5Ccapture

## Response: HTTP/1.0 200 OK\r\n Content-Type: text/plain\n

 $\ln$ OK\n

## 5.1.5 Iris Adjustment

Adjust Iris when you use auto iris lens. With this function, system will automatically adjust with different lens.

Note: This requires administrator access (administrator authorization)

Before adjustment, you should check if the auto iris lens is set up first. Second, you should image a gray scale chart type I (Gamma = 1) over the entire screen.

### Method: GET

Syntax:

http://<servername>/cgi-bin/admin/irisadjust.cgi

## 5.1.6 Factory default

Reload factory default. All parameters except Network.BootProto, Network.IPAddress, Network.SubnetMask, Network.Broadcast, Network.DefaultRouter and Network port are set to their factory default values.

Note: This requires administrator access (administrator authorization).

## Method: GET

## Syntax:

## 5.1.7 Hard factory default

Reload factory default. All parameters are set to their factory default value.

Note: This request requires administrator access (administrator authorization).

Method: GET

Syntax:

http://<servername>/cgi-bin/admin/hardfactorydefault.cgi

### 5.1.8 Firmware upgrade

Upgrade the firmware version.

Note: This requires administrator access (administrator authorization).

Method: POST

### Syntax:

http://<servername>/cgi-bin/admin/firmwareupgrade.cgi[?<parameter>=<value>]

with the following parameters and values

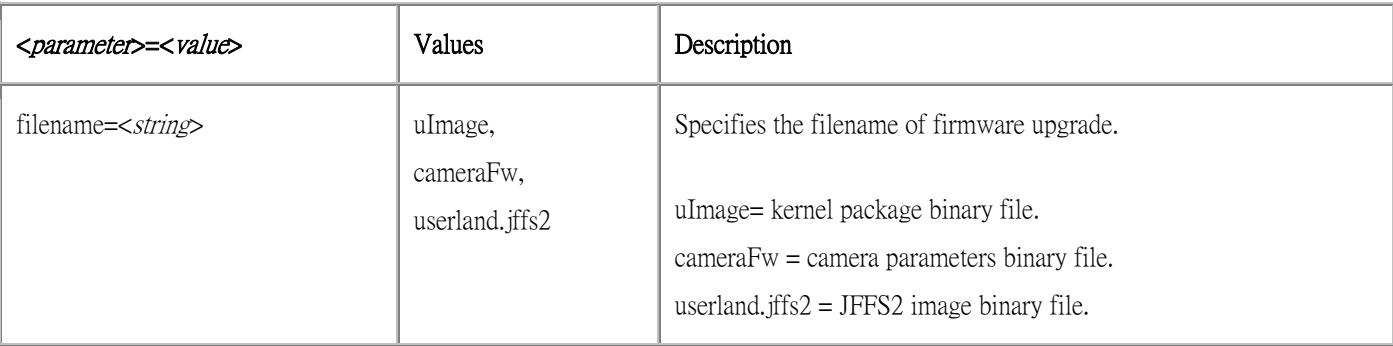

The file content is provided in the HTTP body according to the format given in RFC 1867. The body is created automatically by the browser if using HTML form with input type "file".

### Example:

```
POST /cgi-bin/admin/firmwareupgrade.cgi?type=normal HTTP/1.0\r\n 
Content-Type: multipart/form-data; boundary=AsCg5y\r\n 
Content-Length: <content length>\r\n 
\r\n 
-AsCg5y\r\n
Content-Disposition: form-data; name="firmware.bin"; filename="firmware.bin"\r\n 
Content-Type: application/octet-stream\r\n 
\ln<firmware file content> 
\ln--AsCg5y--\r\n
```
## 5.1.9 Restart server

Restart server.

Note: This requires administrator access (administrator authorization).

Method: GET

### Syntax:

http://<servername>/cgi-bin/admin/restart.cgi

## 5.1.10 Server report

This CGI request generates and returns a server report. This report is useful as an input when requesting support. The report includes product information, parameter settings and system logs.

Note: This requires administrator access (administrator authorization).

### Method: GET

http://<servername>/cgi-bin/admin/serverreport.cgi

## 5.1.11 System logs

Get system log information.

Note: This requires administrator access (administrator authorization).

Note: The response is product/release-dependent.

Method: GET

### Syntax:

http://<servername>/cgi-bin/admin/systemlog.cgi

### Return:

```
HTTP/1.0 200 OK\r\n 
Content-Type: text/plain\r\n 
\ln<system log information>
```
### 5.1.12 System date and time

Get or set the system date and time.

Method: GET/POST

### Syntax:

http://<servername>/cgi-bin/admin/date.cgi?<parameter>=<value>

with the following parameter and values

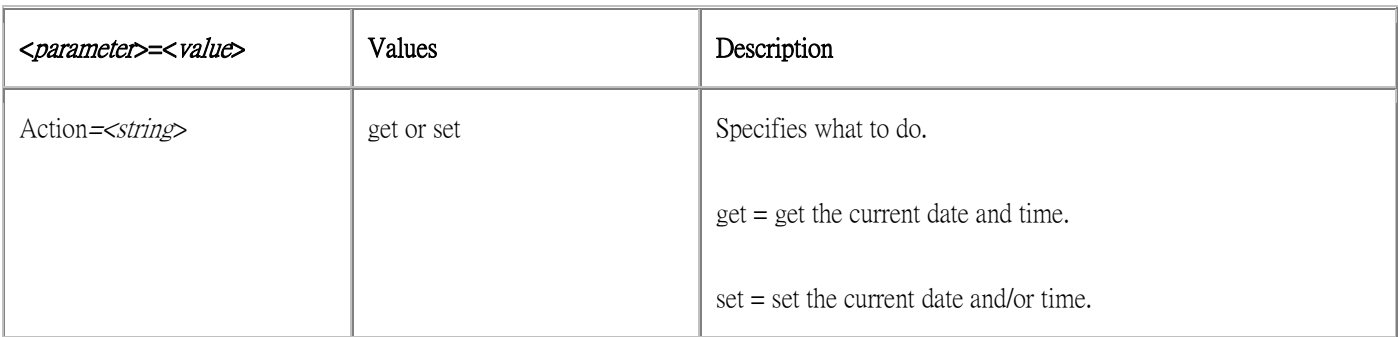

## 5.1.12.1 Get system date and time

### Syntax:

http://<servername>/cgi-bin/admin/date.cgi?action=get

### Return:

HTTP/1.0 200 OK\r\n Content-Type: text/plain\r\n \r\n <month> <day>, <year> <hour>:<minute>:<second>\r\n

### Example:

HTTP/1.0 200 OK\r\n Content-Type: text/plain\r\n \r\n Apr 03, 2003 15:16:04\r\n

## 5.1.12.2 Set system date and time

## Syntax:

http://<servername>/cgi-bin/admin/date.cgi?action=set[&<parameter>=<value>...]

with the following parameters and values

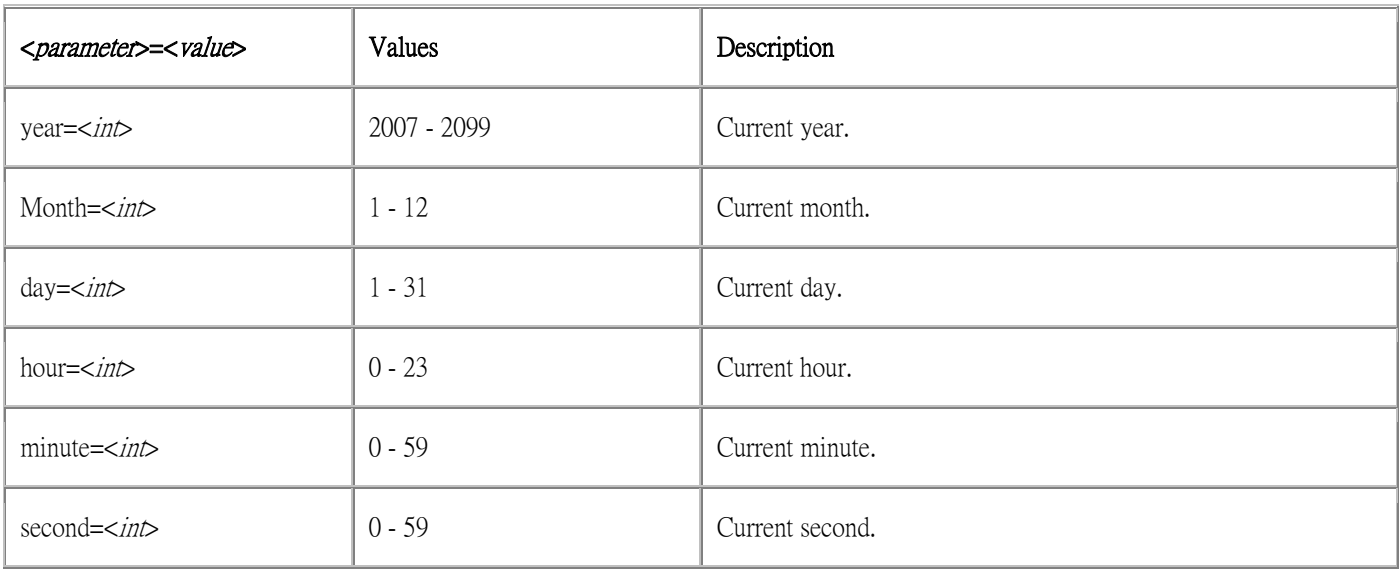

The set action produces one of the following server responses:

Return: A successful set.

```
HTTP/1.0 200 OK\r\n 
Content-Type: text/plain\r\n 
\lnOK\wr r\wr n
```
Return: A failed set. Settings or syntax are probably incorrect.

```
HTTP/1.0 200 OK\r\n 
Content-Type: text/plain\r\n 
\r\n 
Request failed: <error message>\r\n
```
Example: Set the date.

http://myserver/cgi-bin/admin/date.cgi?action=set&year=2005&month=4&day=3

### Response:

```
HTTP/1.0 200 OK\r\n 
Content-Type: text/plain\r\n 
\r\n 
OK\Gamma\n
```
## 5.2 Video

## 5.2.1 Setup

Install the NSPlayer and ipp41\_runtime\_installer and create an object in the web page as below.

```
\frac{1}{2}<head> 
<title>Example page1</title> 
</head> 
<body> 
<object id="NSPlayer1" width=640 height=480 
  classid="CLSID:3C738339-D7C3-4044-868E-E3D5B0FC0F75"> 
     <param name="_Version" value="65536"> 
     <param name="_ExtentX" value ="2646"> 
     <param name="_ExtentY" value ="1323"> 
     <param name="_StockProps" value ="0"> 
</object> 
</body> 
</html>
```
### 5.2.2 Connect/Disconnect video stream

Connect/Disconnect a video stream by UDP or HTTP with default resolution and compression as defined in the system configuration.

### Syntax: set to MPEG-4

NSPlayer1.VideoFormat = 0

### Syntax: set to MJPEG

 $NSPlayer1.VideoFormat = 1$ 

## Syntax: Connect

```
NSPlayer1.Start("rtsp://myserver/") 
NSPlayer1.Start("http://myserver:8008/") (mjpeg only!)
```
### Syntax: Disconnect

NSPlayer1.Stop()

## Example:

```
\text{thtm1}<head> 
<title>Example page2</title> 
</head> 
<body> 
<center> 
<object id="NSPlayer1" width=640 height=480 
  classid="CLSID:3C738339-D7C3-4044-868E-E3D5B0FC0F75"> 
     <param name="_Version" value="65536"> 
    \epsilon <param name="_ExtentX" value ="2646">
     <param name="_ExtentY" value ="1323"> 
     <param name="_StockProps" value ="0"> 
</object> 
\langle/center>
<center> 
<form name="form"> 
<!-- Destination URL of connection --> 
URL <input name="URL" type="TEXT" value="rtsp://192.168.0.250/" ><BR> 
<!-- Video Format --> 
VIDEO 
<input name="Video" type="RADIO" onclick=RADIO_OnClick() value="MPEG4">MPEG4 
<input name="Video" type="RADIO" onclick=RADIO_OnClick() value="MJPEG" checked>MJPEG<BR> 
<!-- Connection --> 
<input name = "Connect" type = "button" value = "Connect"> 
<!-- Disconnection --> 
<input name = "Disconnect" type = "button" value = "Disconnect"> 
\langle/center>
\langle form\rangle
```

```
<script language = "VBScript"> 
\lt!! - -
Dim TheForm 
Sub RADIO_OnClick 'Setting for Video Format 
     Set TheForm = Document.form 
     If TheForm.elements(1).checked = True Then 
         NSPlayer1.VideoFormat = 1 'Set MPEG 
     End if 
    If TheForm.elements(2).checked = True Then
         NSPlayer1.VideoFormat = 0 'Set MJPEG 
     End If 
End Sub 
Sub Connect_OnClick 'Connection 
     Set TheForm = Document.form 
     call NSPlayer1.Start(TheForm.URL.Value) 'Connection 
End Sub 
Sub Disconnect_OnClick 'Disconnection 
     call NSPlayer1.Stop() 'Disconnection 
End Sub 
--> 
\langle/script\rangle</body> 
</html>
```
### 5.3 Audio

## 5.3.1 Audio control

To set mute on/off and send data yes or not at audio function.

### Syntax: mute on/off

NSPlayer1.Mute(TRUE) NSPlayer1.Mute(FALSE) NSPlayer1.Mic(TRUE) NSPlayer1.Mic(FALSE)

## Example:

```
\text{thtm1}<head> 
<title>Example page2</title> 
</head> 
<body> 
<center> 
<object id="NSPlayer1" width=640 height=480 
  classid="CLSID:3C738339-D7C3-4044-868E-E3D5B0FC0F75"> 
     <param name="_Version" value="65536"> 
    \epsilonparam name=" ExtentX" value ="2646">
     <param name="_ExtentY" value ="1323"> 
     <param name="_StockProps" value ="0"> 
</object> 
\langle/center>
<center> 
<form name="form"> 
<!-- Destination URL of connection --> 
URL \langleinput name="URL" type="TEXT" value="rtsp://192.168.0.250/" \timesBR><!-- Video Format --> 
VIDEO 
<input name="Video" type="RADIO" onclick=RADIO_OnClick() value="MPEG4">MPEG4 
<input name="Video" type="RADIO" onclick=RADIO_OnClick() value="MJPEG" checked>MJPEG<BR> 
<!-- Connection --> 
<input name = "Connect" type = "button" value = "Connect"> 
<!-- Disconnection --> 
<input name = "Disconnect" type = "button" value = "Disconnect"> 
<!-- Mute --> 
<INPUT NAME = "Mute" TYPE = "checkbox" VALUE = "Mute">Mute 
<!-- Send audio data --> 
<INPUT NAME = "Send" TYPE = "checkbox" VALUE = "Send">Send
```
 $\langle$ /center>

```
</form> 
<script language = "VBScript"> 
\langle! - -
Dim TheForm 
Sub RADIO OnClick 'Setting for Video Format
    Set TheForm = Document.form
    If TheForm.elements(1).checked = True Then
         NSPlayer1.VideoFormat = 1 'Set MPEG 
     End if 
    If TheForm.elements(2).checked = True Then
         NSPlayer1.VideoFormat = 0 'Set MJPEG 
     End If 
End Sub 
Sub Connect OnClick 'Connection
    Set TheForm = Document.form
     call NSPlayer1.Start(TheForm.URL.Value) 'Connection 
End Sub 
Sub Disconnect_OnClick 'Disconnection 
     call NSPlayer1.Stop() 'Disconnection 
End Sub 
Sub Mute_OnClick 'Mute 
     Set TheForm = Document.form 
     If TheForm.Mute.checked = True Then 
         call NSPlayer1.Mute(TRUE) 'Mute ON 
     End if 
     If TheForm.Mute.checked = False Then 
         call NSPlayer1.Mute(FALSE) 'Mute OFF 
     End if 
End Sub 
Sub Send_OnClick 'Send Audio data 
     Set TheForm = Document.form 
     If TheForm.Send.checked = True Then 
         call NSPlayer1.Mic(TRUE) 'Start to send Audio data 
     End if
```

```
 If TheForm.Send.checked = False Then 
         call NSPlayer1.Mic(FALSE) 'Finish sending Audio data 
     End if 
End Sub 
--> 
\langle/script\rangle</body> 
</html>
```